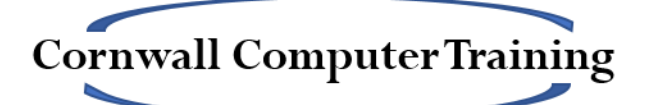

# PowerPoint Beginners Objectives for a One-day Course (6 hours)

## **The PowerPoint Interface**

## **Saving Presentations**

• Password Protection

## **Slide Masters**

- Slide Orientation and size
- Adding company logos
- Formatting a master
- Inserting slide numbers, dates/times and footers

## **Themes**

## **Formatting the Background**

• Hiding graphics

## **Organising Slides**

#### **Slide Layouts**

## **Selecting, Formatting and Amending Text**

- Embedding Fonts
- AutoFit Options
- Spelling and Grammar Checking

## **Cut, Copy and Paste**

## **Reusing Slides from Other Presentations**

#### **Creating and Managing Sections**

#### **Using the Notes Pane**

#### **PowerPoint Views**

- Outline View
- Slide Sorter View
- Notes Page View
- Reading View

# **Graphics**

- Shapes
- SmartArt
- Pictures
- Design Ideas tool (365 only)
- Icons (365 / 2019 onwards)

## **Slide Transitions**

## **Animation Schemes**

# **Printing**

## **Setting Up the Show**

- Hiding Slides
- Showing a Presentation
- Set Up Show options

# **Optional Extras:**

- Tables
- Charts
- Notes and Handout Masters